# **Multi Channel GSM Intercom with Access Control**

# *Model: MCI-3000V1*

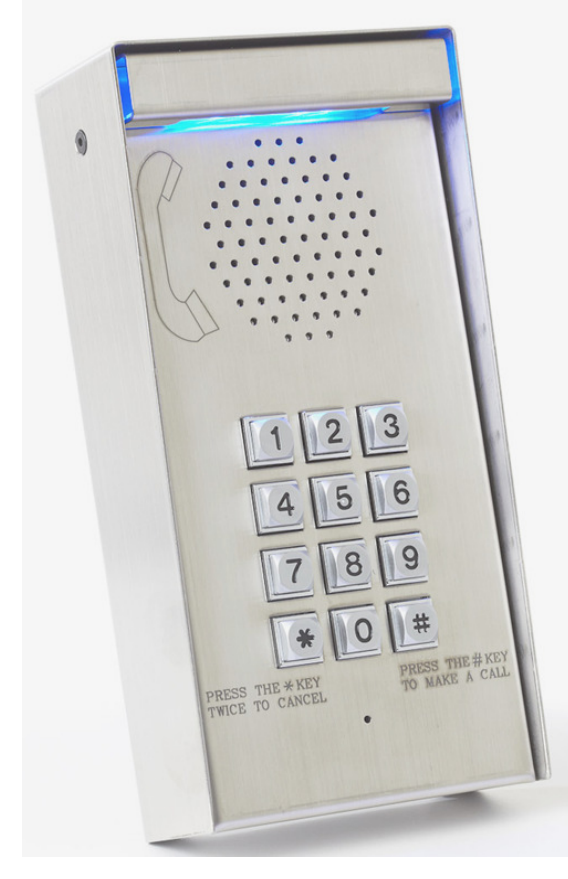

# FEATURES :

- Metal keypad.
- Robust Anti-vandal unit
- Stainless-steel door station.
- Easy installation four wires only.
- Anti-Vandal Speaker and Microphone.
- Water resistance unit for external use.
- Operation voltage: 12V 24V Ac / DC
- Front panel illuminated by Blue light at night.
- Wireless GSM Intercom for up to 333 houses.
- Wireless Programming by phone from anywhere.
- Full Access Control Keypad for up to 1000 users.
- Guiding Speaking System enabling easy programming.
- No range limit and no cost of call to open the gate with mobile phones.
- GSM Access Control for 1000 users to open the gate with their mobile phone with no cost of a call.

# Application

- Intercom for building of up to 333 apartments
- Access control entry to car park with wireless intercom.
- Wireless Intercom for resorts and hotels with programmable access control keypad.
- Keyless entry access control to factories.
- Government buildings.
- Shopping centers.

# Technical<br>Dimension in mm

Power Supply current rating: min. 1,2A @12V Power Supply ripple: max. 120mV Input current in idle mode: 25mA @ 12V Input average current 100mA @ 12V

 $H$  195 x W100 x D 50 Operation voltage: 12V Ac or Dc / or 24V DC only 50 <sup>m</sup><sup>m</sup> 100 mm **195 mm** 195 mm 24  $\frac{3}{3}$ AO mm

1

GSM frequencies: The unit supports quad band GSM frequencies

- GSM-850
- E-GSM-900
- DCS-1800
- PCS-1900

# General Information

The MCI-3000 is a Multi Channel GSM wireless Intercom system that can save you enormous hours of labor in installation and kilometers of wiring which is required for installing intercoms and access control system to any building of apartments or for any complex of up to 333 houses.

The installation of the unit takes a few minus and requires connection to power supply and connection of two wires for command to open the gate. The unit requires a SIM card to be used to make calls to the houses.

## **Intercom**

This Hi-Tech talking system, will ask the visitors to make a call to one out of the 333 units in a complex of apartments, by pressing the house number followed the hash ( # ) key.

The system then will call the fist phone number which was stored in memory of the system for that unit apartment (for example the land line of the unit). The owner of the unit can answer the call and talk with the visitor and open the gate for the visitor by pressing the # key on his phone.

The system will automatically hang up if the call was not answered by the owner and try the second and third additional phone numbers which were programmed in the system for this apartment unit. This numbers can be the mobile phone numbers of the owners. This smart system will announce: " No answers please try again later ".

# **Access Control**

The system enables up to 999 users of the building to open the gate with their mobile phone from any distance with no limit of range and with no cost of a call to them. The system also enables the users to open the gate with a four-digit pin code with the metal keypad of the door station.

# **Service Free Maintenance**

All the programming of the system can be done on site or wirelessly by the Master phone number.

# **Important** ! It is a must to read the instructions before installing and programming the unit.

# **The SIM Card**

You can use any GSM SIM card which is not locked including *Nest-G*. Insert the SIM card into your phone and make sue that you can make a call. The SIM card must be cleared from any phone numbers prior to use with the unit. YOU MUST call the mobile phone network you are registered with, **and cancel the Message Bank and the answering service on this SIM card.** Make sure the power is OFF and insert the SIM card in to the unit.

# Note!

# Make sure that you insert or remove the Sim card only when the unit is disconnected from the Power.

# 1. Programming the system

The system can be programmed in two ways;

- 1. Throw the keypad to be used by the installer.
- 2. Or by calling the system with the MASTER phone number and do the programming wirelessly via the phone. The master number must be programmed into the system the first time via the keypad.

# **Entering Program Mode (PM)**

Use the keypad to enter **PM** as follows:

- Press and hold the # button for three seconds till your hear long beep (one second Beep).
- Enter installers pin code number. **The factory default installer's pin code is** 9 9 9 9**.**
- Then you will hear: "*You entered program mode*"
- Or you will hear: "*Wrong command"*, in case of a false attempt. You would need to **repeat** the steps for entering program mode once again from start.

# In Program Mode you can program the following:

# **A) Program the phone numbers into the system.**

**1. Program the Master Phone Number:** Press: 0 0 0  $*$  enter master phone number #

Then you will hear the announcement: *"The number is …."*

# *Note !*

**The system will always answer the call from the MASTER phone number and enter Program Mode automatically.** 

# **2. Programming the users' phone numbers:**

The following letters and configuration, represent the programming sequence for users' phone numbers:

# $UUU N X P P P. ...$   $P P N R A$

- o The first three digest ( **U U U** ) represent the house number. From 001 to 333.
- $\circ$  The 4<sup>th</sup> digit ( **N**) represents the 1<sup>st</sup> or the 2<sup>nd</sup> or the 3<sup>rd</sup> phone number for the house.
- o ( \* **P P P …. P P P** \* ) the letters P represent the phone number entered.
- $\circ$  ( R ) represent the number of Rings (from 1 to 9 rings) that the unit would wait for an answer, before it would hang up and dial the next phone number in the memory. Recommended number of rings is: 5 rings (about 15 seconds).
- o **(** # **)** to enter the information into the system. The system will announce the phone number as a confirmation: " *The number is …"*

The examples below show the programming of the three phone umbers for **house** No.1

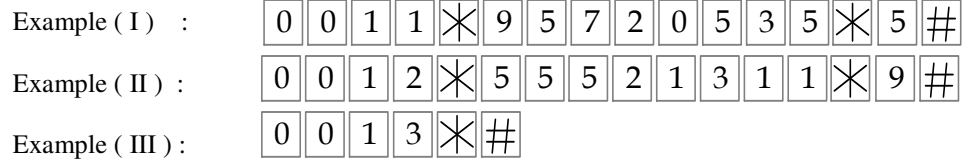

4

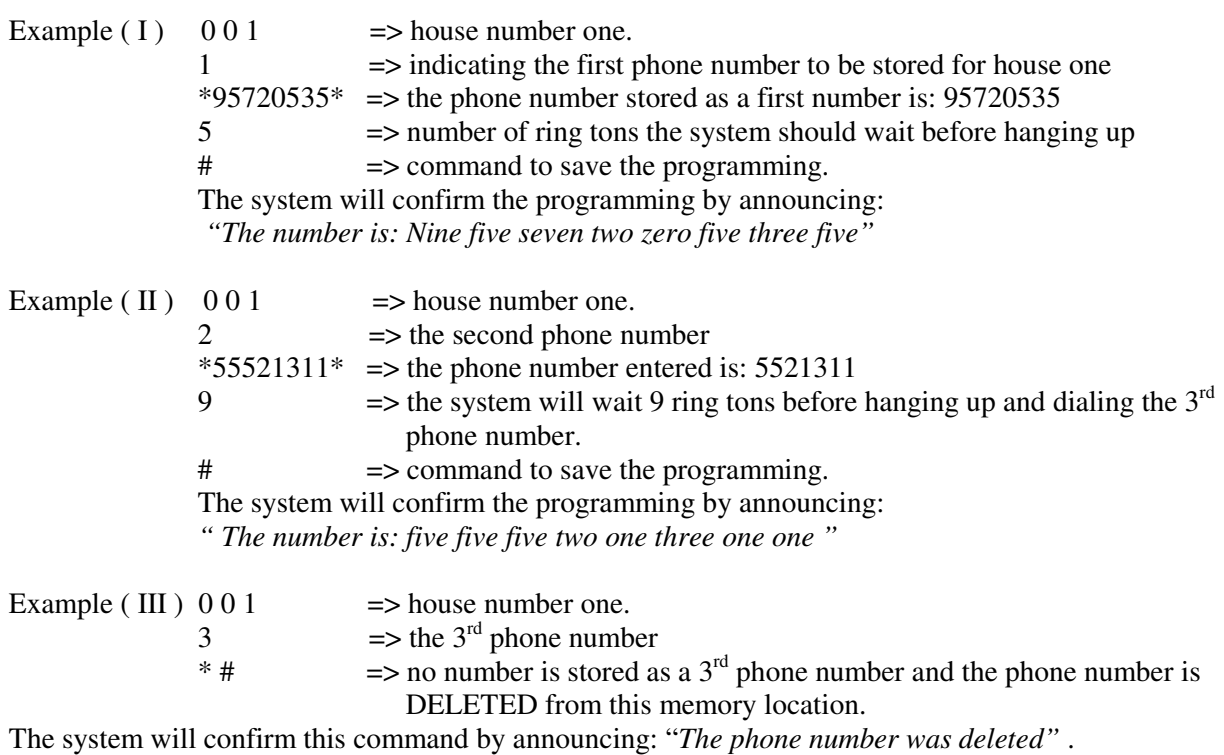

**3. Deleting the user's phone number** There are three ways to delete the user's phone number form the system:

- 1. by entering a new phone number into the same memory location of the user.
- 2. by clearing (deleting) the memory location of the user.
- 3. by using the user's phone number to delete it from the system.
- 4. or by deleting all the phone numbers in the system
- 1. To delete a user's phone number by entering a new phone number: do as instructions above.
- 2. Deleting the user's phone number by knowing the memory location of the user's phone number: With the following command:

 $U\|U\|V\|W\|H$  => The system will announce: "*The phone number was deleted*".

3. Using the user's phone number for deleing it from the system:

$$
\mathbb{K} \mathbb{K} \mathbb{P} \left[ \mathbb{P} \ldots \mathbb{P} \right] \mathbb{F} \mathbb{K} \#
$$

ONLY if the user's phone number was in the memory, then the system will delete it and announce: "*The phone number was deleted"* .

If the phone number was not in the memory, then the system will announce: "*Wrong Number"*.

4. How to DELETE all the users' phone numbers

In program mode enter  $* 0 0 7 *$  and then press and hold the hash key  $( #)$  for three seconds, till you hear a long "Beep" and then the installer must enter \* **0 0 7** \* # to confirm within 10 seconds; otherwise, the system will disregard this command. After the installer confirmed the command by \* **0 0 7** \* # then the system will announce: " *Deleted* ".

# **B) Setting the Keypad Access Control**

The keypad can store up to 999 different pin codes for up to 999 users. The pin codes can be set for each user in **P**rogram **M**ode (**PM**).

## **1. How to set the pin code for each user**

You can program the pin codes by the keypad or by calling the system with the MASTER phone number. Enter program mode by the keypad (see above) or you can do that wirelessly by calling the unit's SIM card with the MASTER phone number for programming the pin codes via the phone. The following letters and configuration represent the sequence for programming the pin code numbers:

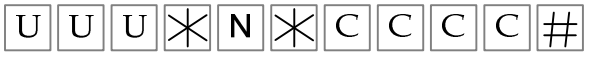

- The first three digests ( **U U U** ) represent the unit number. From 001 to 999.
- $(N)$  represents  $(1, 2, or 3)$  the first, the second or the third user of the unit.
- ( \* **C C C C** ) the pin **c**ode number entered for this specific user.
- **(** # **) E**nter the information into the system. The system will announce the pin code as a confirmation: " *The pin code is …"*

### **Note: The system allows the same pin code for many users.**

i.e., user No.1 and user No.8 can have the same pin code.

### **In program mode you can set the pin code for each of the users as follows:**

Enter the unit's number followed the star key then enter the user's number followed by the star key and the pin code for this user followed by the hash key. The system will confirm by repeating the pin code number " *The Pin Code is …"* 

The following examples show programming the pin code **9572** for user **No.1 in unit 1** and the pin code **5552** for user **No. 2 in unit 22.** The system will announce the new pin code; "*The pin code is ……*"

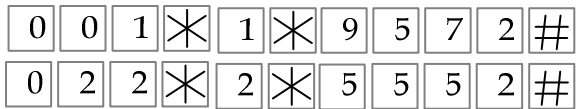

# **2. How to DELETE the pin code of a certain specific user**

There are three ways to delete the user's pin code from the system:

- I . By entering a new pin code for the same user.
- II . By deleting the pin code using the user's location number in the memory.
- III. Or using the user's pin code to delete it from the system.
	- **Note:** Since the system allows the same pin code for many users, all the users' with the same pin code will have their pin code deleted in case this pin code was deleted form the system.
- ( I ) Deleting the Pin Code by entering a new pin code for a user; That can be done as by instructions above. In this case the system will announce the new pin code to replace the old one in the memory.
- ( II ) Deleting the Pin Code of a certain known user;

### **Enter the unit number followed by the user number of the unit and then star and hash**.

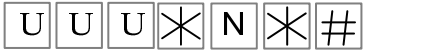

In this case the system will announce: "*The pin code was deleted* "

The following example shows how the pin code of the  $3<sup>rd</sup>$  user in unit 875 was deleted.

 $5\,\times$  $8<sup>1</sup>$ 7

 $\frac{3}{\mathcal{X}}$  The system will announce: "*The pin code was deleted*"

( III ) Deleting a certain Pin Code from the system;

 $\mathbb{K}[\mathbb{K}[\mathbb{C}[\mathbb{C}[\mathbb{K}[\mathbb{H}])$  The system will announce: "*The pin code was deleted*" You can delete a certain **known pin code** from the system without the need of the users' numbers.

# **Note! The system will delete this pin code for all the users that had such a pin code**.

## **3. How to DELETE all pin codes of all the users**

Enter **0 0 0** followed by the star ( \* ) key then press and hold the hash key ( # ) for three seconds, till you hear the announcement : " *Deleted* "

 $\boxed{0}$   $\boxed{0}$   $\boxed{0}$   $\boxed{\times}$   $\boxed{\text{\#}$  Press and hold

# **4. How to change the installer's pin code**

# **The factory default of the installer's pin code is** 9 9 9 9

In Program Mode, you can change the installer's pin code for security reasons, as follows:

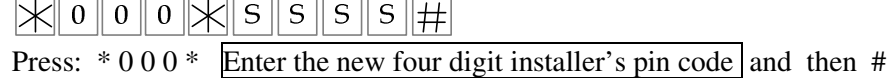

## **5. How to Exit Program Mode.**

The system will exit program mode automatically if no command was received within 1 minute, or by the following command:

# **Press**  $* + 0 + # = \text{long been} \implies$  the unit will exit Program Mode and hang up if the **programming was made by dialing in.**

--------------------------------------------------------------------------------------------------------------------

*Choosing and setting Functions in Program Mode* 

# **6. How to set the Pulse Time of the relay**

**The factory default setting of the relay's function is MOMENTARY** pulse of **3** seconds. The pulse time of the relay can be set from ½ second to 10 seconds as follows:

 $X001 \times T$ 

Enter:  $* 0 0 1 * 0 # !=>$  for  $\frac{1}{2}$  second pulse time. Enter:  $\boxed{*}$  0 0 1  $\boxed{*}$  1  $\right|$  => for 1 second pulse time. Enter:  $\boxed{\ast 001 \ast 2 \neq}$  => for 2 second pulse time.

Enter the **T**ime required here

Enter:  $* 001 * 8 # \Rightarrow$  for **10** second pulse time. Enter:  $* 001 * 9 # =$  for **15** second pulse time.

The system will confirm **the set time** by a **Beep sound** as long as the chosen **T**ime. i.e., if the time was set for 7 seconds then the buzzer will "Beep" for 7 seconds.

 $\left|\mathsf{\times}\right|$  0  $\left|$  0  $\right|$  2  $\left|\mathsf{\times}\right|$  1  $\left|\mathsf{\#}\right|$ 

# **7. How to choose the relay's function**

The factory default function of the relay is **MOMENTARY (**pulse 3Sec**.).**  There are two functions to choose from: **Momentary** or **Latch** function.

For **Momentary** function:  $\Vert \times \Vert_0 \Vert_0 \Vert_2 \Vert \times \Vert_2 \Vert_{\#}$  then you will hear two beeps to confirm. For **Latch** function:  $\mathbb{E}[\mathbf{U} \mathbf{U}] \mathbf{U}$   $\mathbf{Z} \mathbf{X}$  is then you will hear one beep to confirm.

# **8. How to set the system to the factory default settings**

The system can be set to the factory's default settings as follows:

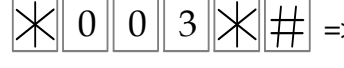

 $>$  You will hear one long Beep and then the installer must repeat the same command again to confirm within 10 seconds; otherwise, the system will disregard this command.

### **9. In program mode you can lock and unlock the system as follows:**

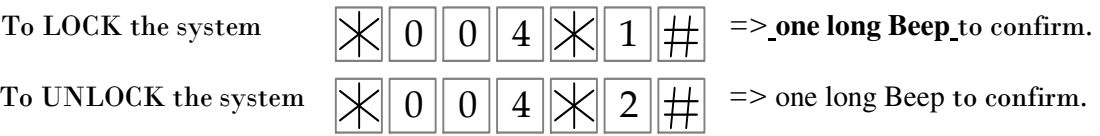

In LOCK mode, the system will not function or make any calls or activate the output. In lock mode the system will announce "wrong command" for any attempt to make a call or activate the output relay by the key pad.

- $X005KH$ 10. In program mode you can activate the output relay (according to the Function chosen) by the following command:
- 11. In program mode you can program to limit the " talking time " of the visitor as follows:

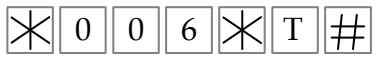

- The letter "T" represents the Time chosen (in minuets) and it can be between 1 to 9 minutes.
- The deflate setting of "Talking Time" Must be 1 minute.
- The system must end up each call (after the chosen "Talking Time" ) by a long BEEP.
- The system will end each call by an announcement: "END OF CALL".

# General Information**:**

- On standby, when the  $#$  key is pressed, the system will announce: "Please press the unit number followed by the  $\# \text{key}$ ". After which, the visitor will press  $1 \#$  for house number one or  $23 \#$  for house number twenty three etc…etc. Then, the system will dial the first number of the house unit which was entered, for the number of rings as was programmed in the system. If there was no answer or in case line was busy, the system should dial the second and third number accordingly. If there was no answer to any of the three numbers in the system, then will announce: "Your call was not answered, please try later" and then the system will go to standby mode.
- The system would not need a SIM card for programming the system. You should be able to enter program mode and do the programming via the keypad in such a case.
- The system will always make a "long Beep" in REST (when power is applied)
- In program mode, the unit will automatically hang up and exit program mode if there no response was received within 1 minute during programming.
- During the programming mode, an invalid command will be indicated by two short beeps.
- The system will activate the out put (according to the function chosen) when a correct four digit pin code is entered. There is No need to press the # key after entering the 4-dgit pin code.
- Pressing the \* button twice will cancel the last commands or the call made and enter the system to stand by mode.
- The owners can open the gate while they talk to the visitor by pressing on the Hash key (#) on their phone.